#### ①福岡市水道局ホームページにアクセスし

#### 給水装置工事事業者指定事項変更届出書(様式7)【法人用】

#### をクリック

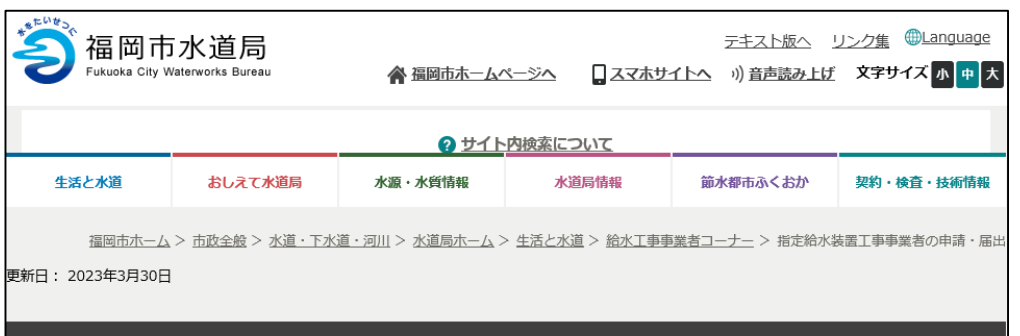

#### 指定給水装置工事事業者の申請・届出

#### 各種届出(変更届 廃止・休止・再開届 主任技術者選任・解任届 その他)の電子申請につ いて

各種電子申請の方法をマニュアルでご確認ください。

- ・給水装置工事主任技術者選任・解任届出書(様式3)について
- ・指定給水装置工事事業者の事業運営等を確認する書類 (様式4) について
- ・給水装置工事事業者指定事項変更届出書(様式7)【個人事業者用】について
- 給水装置工事事業者指定事項変更届出書(様式7)【法人用】について
- ・指定給水装置工事事業者廃止・休止・再開届出書(様式8)について

絵水装置工事主任技術者を新たに選任する場合、すでに選任している者を解任する場合に必要な手続きです。 電子申請はこのボタンです。(様式3)

給水装置工事主任技術者選任・解任届出書 (様式3)

水道局のホームページ等で公表している指定給水装置工事事業者一覧等の内容を変更する場合や公表・非公表を変更する場合に必 要な手続きです。

※公表に関する内容がありますので、様式9を確認してください。 (334kbyte) 図 電子申請はこのボタンです。 (様式4)

指定給水装置工事事業者の事業運営等を確認する書類 (様式4)

指定絵水装置工事事業者の指定事項(名称や所在地など)に変更が生じた時に必要な手続きです。 個人事業者の電子申請はこのボタンです。(様式7)【個人事業者用】

給水装置工事事業者指定事項変更届出書(様式7)【個人事業者用】

指定給水装置工事事業者の指定事項(名称、代表者、役員、所在地など)に変更が生じた時に必要な手続きです。 法人の電子申請はこのボタンです。(様式7)【法人用】

給水装置工事事業者指定事項変更届出書 (様式7) 【法人用】

 $(1)$ 

福岡市での指定給水装置工事事業を廃止、休止、再開する場合に必要な手続きです。 電子申請はこのボタンです。(様式8)

指定給水装置工事事業者廃止・休止・再開届出書 (様式8)

指定給水装置工事事業者証の交付を希望する場合に必要な手続きです。 ※紛失に伴う再交付の場合は、紛失届の提出が必要です。 電子申請はこのボタンです。(様式10)

指定給水装置工事事業者証交付申請書 (様式10)

②Googleアカウント・LINE アカウント・Grafferアカウント でログインして申請に進む場合は

ログインして申請に進む

#### をクリック

※ログインしていただくと、申請の 一時保存ができるようになります。

③任意のメールアドレスを登録し 認証して申請に進む場合は

メールを認証して申請に進む

をクリック

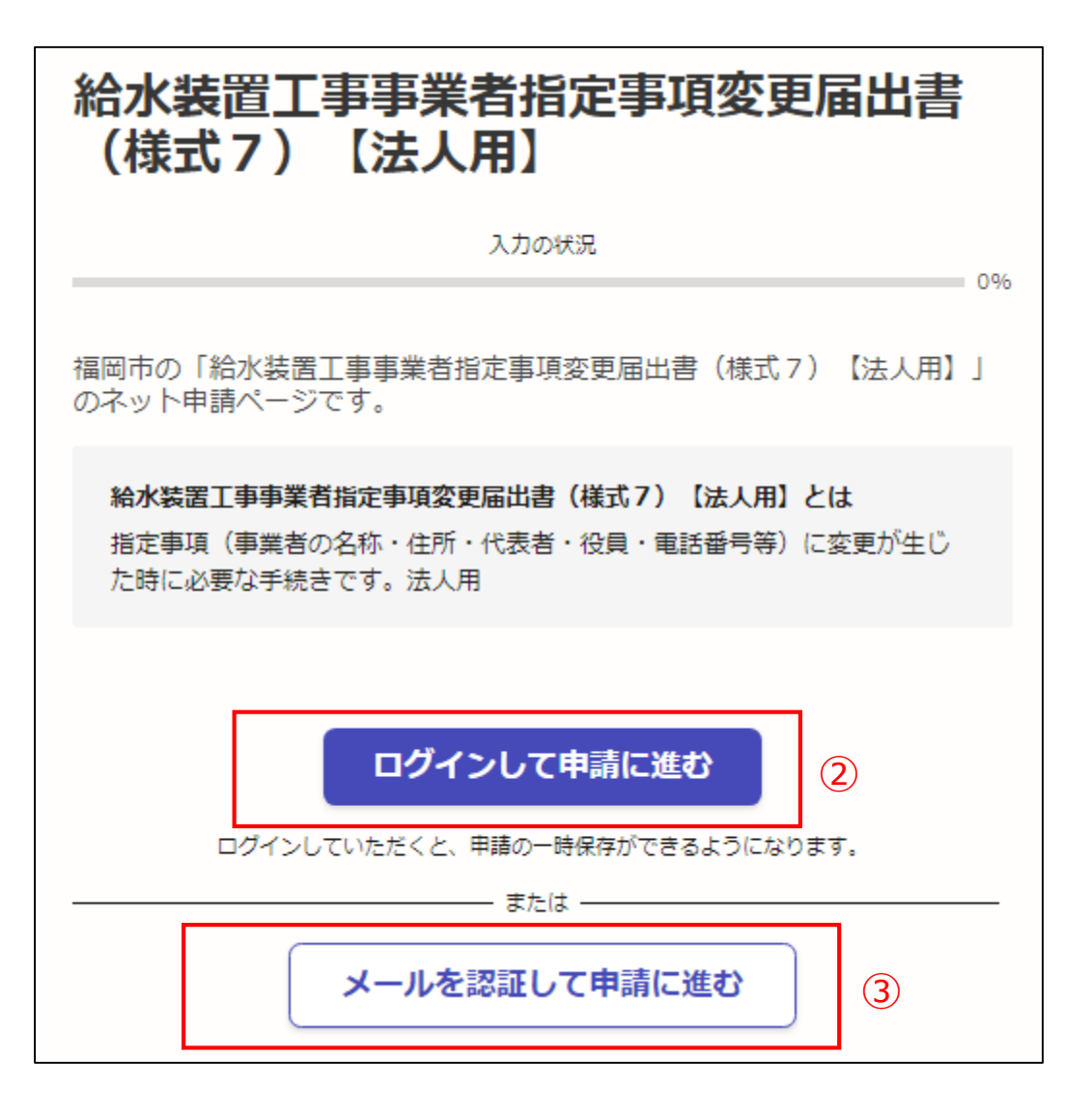

②**《ログインして申請に進む》**は、 Googole か LINE もしくは Grafferアカウントでログインして 申請に進む

③**《メールを認証して申請に進 む》**は、申請に利用するメールア ドレスを入力し、確認メールを送 信を押下すると、認証確認メール が届くので、認証を完了し申請に 谁む

**《ログイン方法がわからない場合 は、ログイン方法について教えて ください》**をクリックすれば説明 ページに移動しますので、確認し てください。

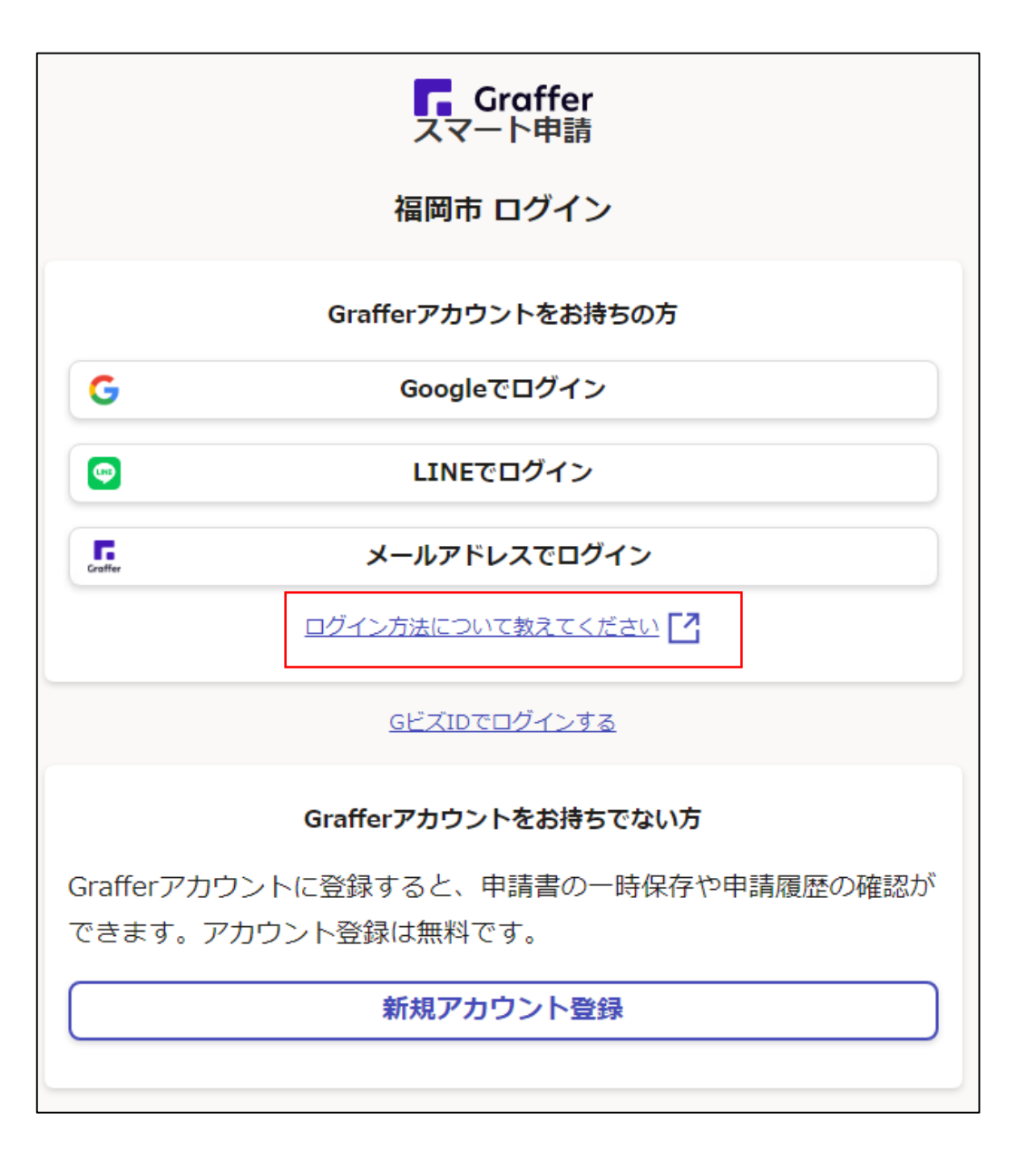

④利用規約を一読いただき、利用 規約に同意するのチェックボック スにチェックを入れる

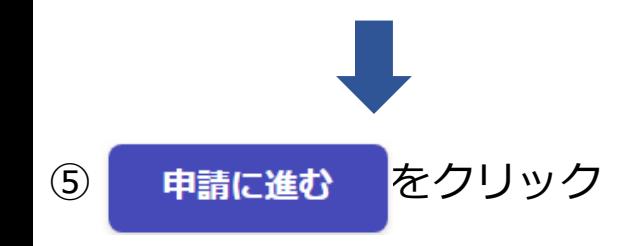

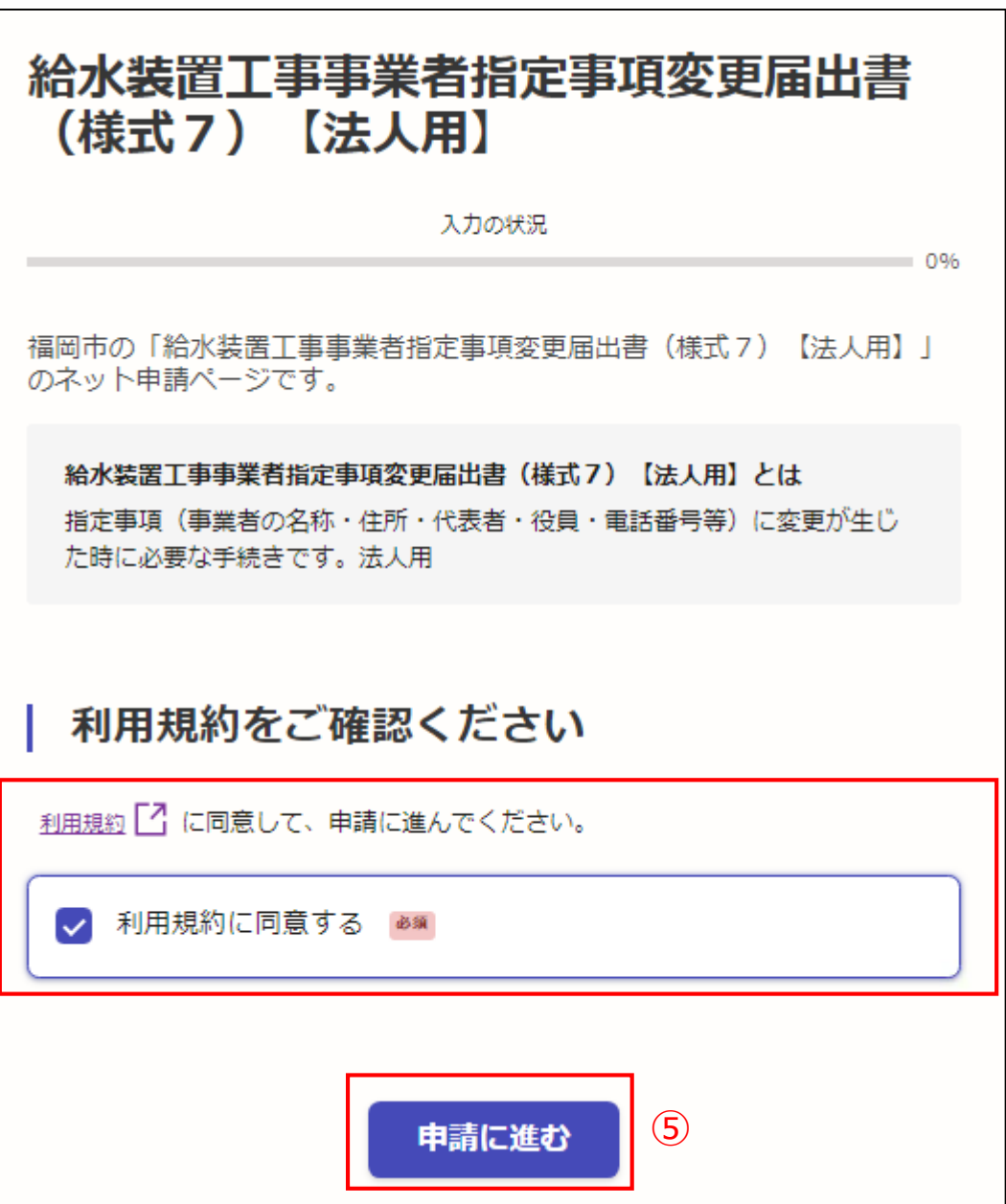

④

申請者の種別で、個人もしくは法人を 選択すると入力項目が表示されます。

法人用ですので、法人を選択してくだ さい。

⑥申請者の情報を入力し

一時保存して、次へ進む

をクリック

※必須項目は入力しないと次へ進めません

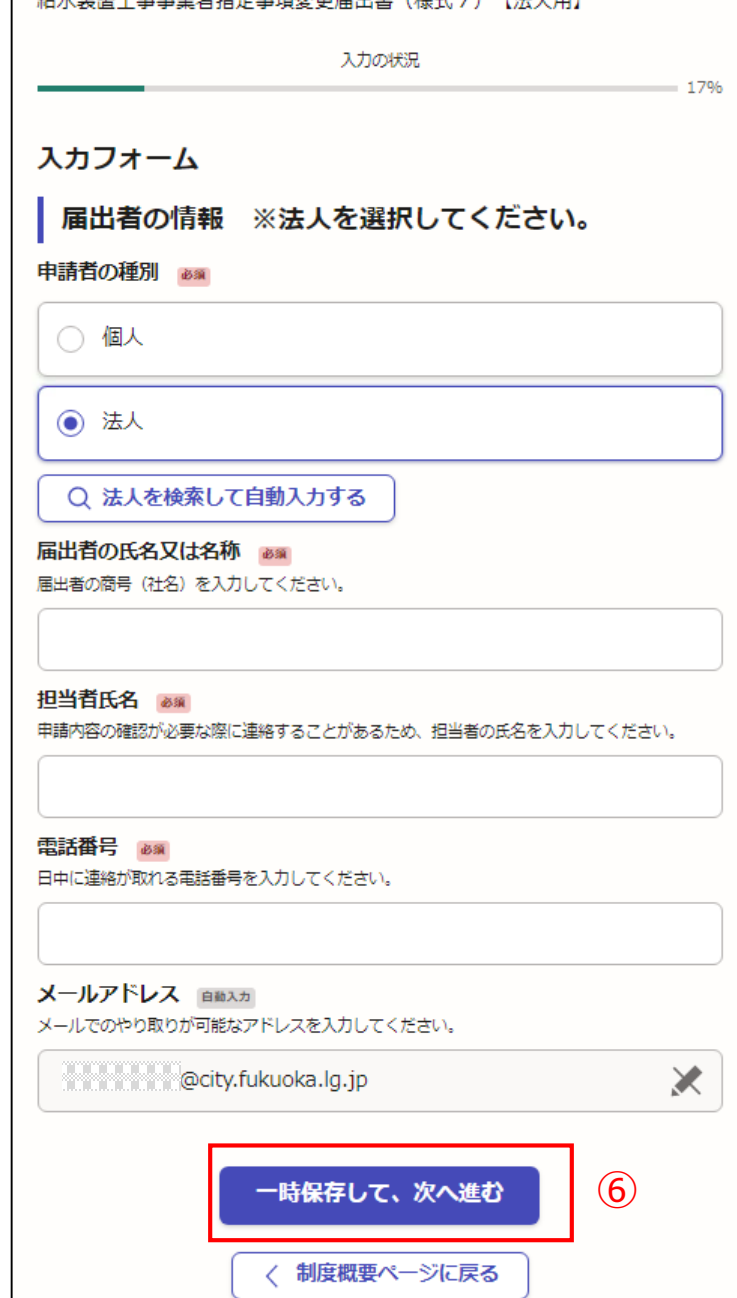

经业壮男工声声恶劣名贵声顶赤声异山争(接式)】【注199】

### 【入力例です。】

- 申請者の種別で、個人もしくは法人を 選択すると入力項目が表示されます。
- 法人用ですので、法人を選択してくだ さい。
- ⑥申請者の情報を入力し

一時保存して、次へ進む

- をクリック
- ※必須項目は入力しないと次へ進めません

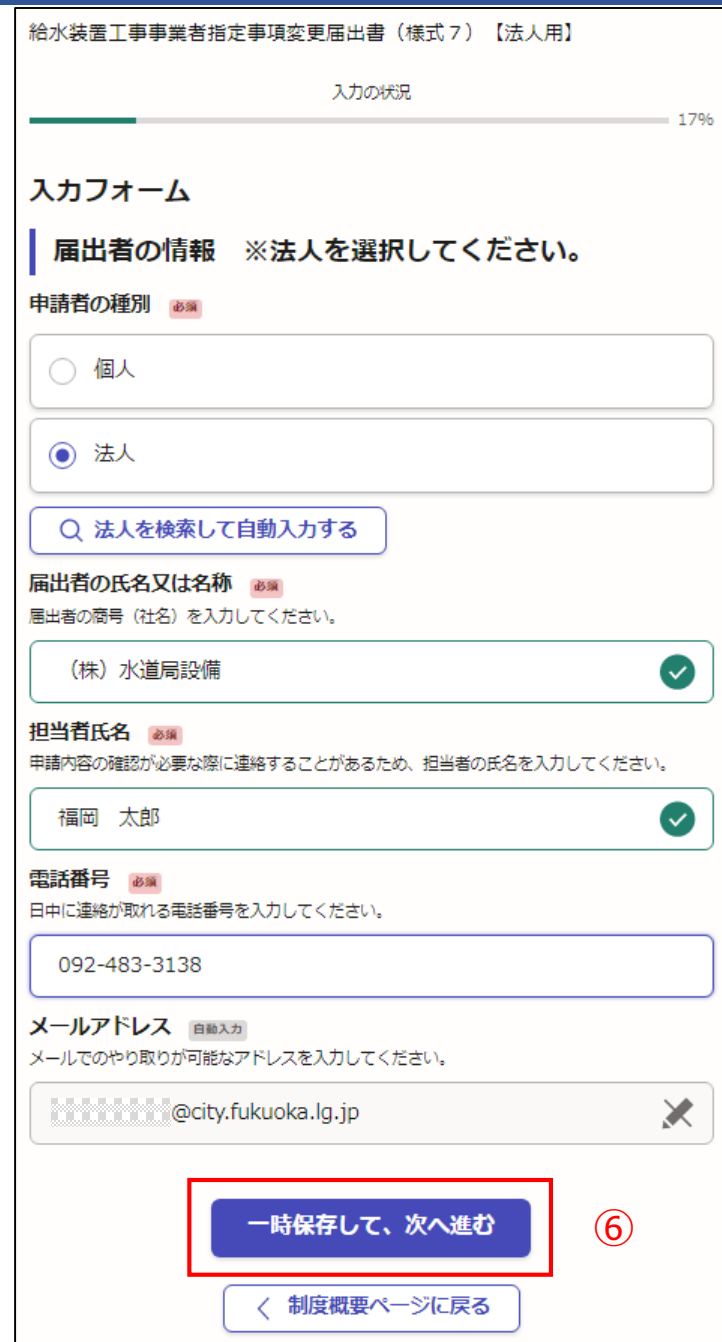

⑦指定給水装置工事事業者の情報を入力し てください。

## 一時保存して、次へ進む

をクリック

※必須項目は入力しないと次へ進めません

#### ← 申請の一時保存について

保存期間は30日間です。同じアカウントでログインし、この手続の 申請ページを開くことで、一時保存した内容から申請を再開できま す。

#### 入カフォーム

指定給水装置工事事業者の情報

指定番号 2800 届出者の指定番号を入力してください。

水道局から指定された4けたの番号です。第〇〇〇〇号

氏名又は名称 (フリガナ) 必須 商号 (名称) のフリガナを入力してください。

例 (カブ) スイドウキョクセツビ

代表者氏名・役職 あい 代表者の氏名・役職を入力してください。

例 代表取締役 00 00 代表 00 00

代表者氏名のフリガナ ass 代表者氏名のフリガナを入力してください。

#### 住所 あい

指定事業者(本社)の住所を入力してください。

例 OO県OO市OO区OO1丁目OO番OO号

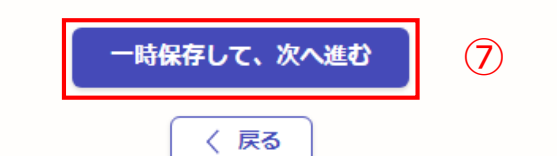

#### 【入力例です。】

⑦指定給水装置工事事業者の情報を入力し てください。

# 一時保存して、次へ進む

をクリック

※必須項目は入力しないと次へ進めません

#### ← 申請の一時保存について 保存期間は30日間です。同じアカウントでログインし、この手続の 申請ページを開くことで、一時保存した内容から申請を再開できま す。 入カフォーム 指定給水装置工事事業者の情報 指定番号 288 届出者の指定番号を入力してください。  $\bullet$ 0987 氏名又は名称 (フリガナ) 必須 商号 (名称) のフリガナを入力してください。 (カブ) スイドウキョクセツビ  $\bullet$ 代表者氏名・役職 必須 代表者の氏名・役職を入力してください。 代表取締役 水道 一番  $\bullet$ 代表者氏名のフリガナ 2650 代表者氏名のフリガナを入力してください。 スイドウ イチバン  $\bullet$ 住所 あい 指定事業者(本社)の住所を入力してください。 福岡市博多区博多駅前1丁目28番15号  $\mathcal{F}$ 一時保存して、次へ進む く戻る

- ⑧該当する変更内容をチェックしてくださ い。複数の変更をあわせて申請可能です。
- チェックした項目に関連する、入力項目が 表示されます。
- 表示された項目に変更内容を入力してくだ さい。
- ※必須項目は入力しないと次へ進めません
- ※役員の変更は、役員変更用の入力フォー ムが後でありますので、そこで変更する役 員の内容を入力してください。

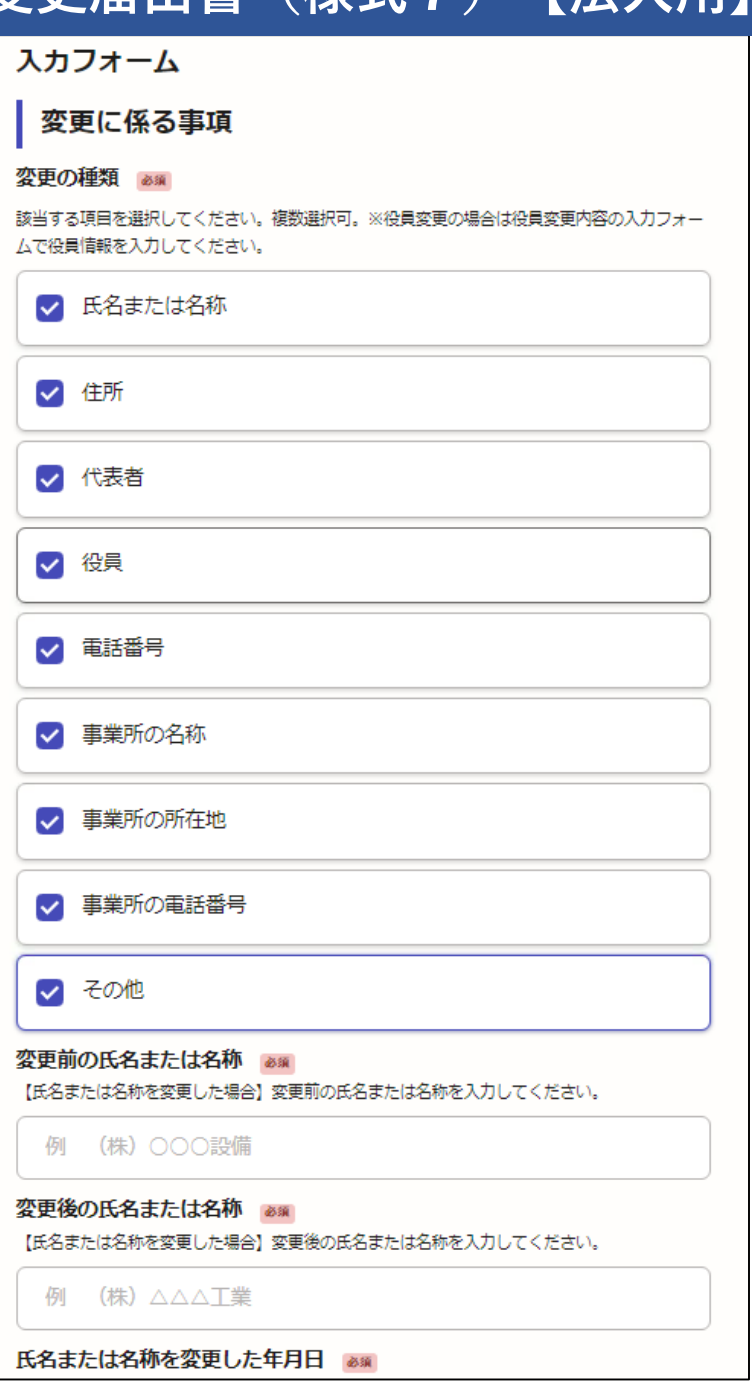

⑧該当する変更内容をチェックしてください。複数の変更をあわせて行えます。 チェックした項目に関連する、入力項目が表示されます。 表示された項目に変更内容を入力してください。

※必須項目は入力しないと次へ進めま

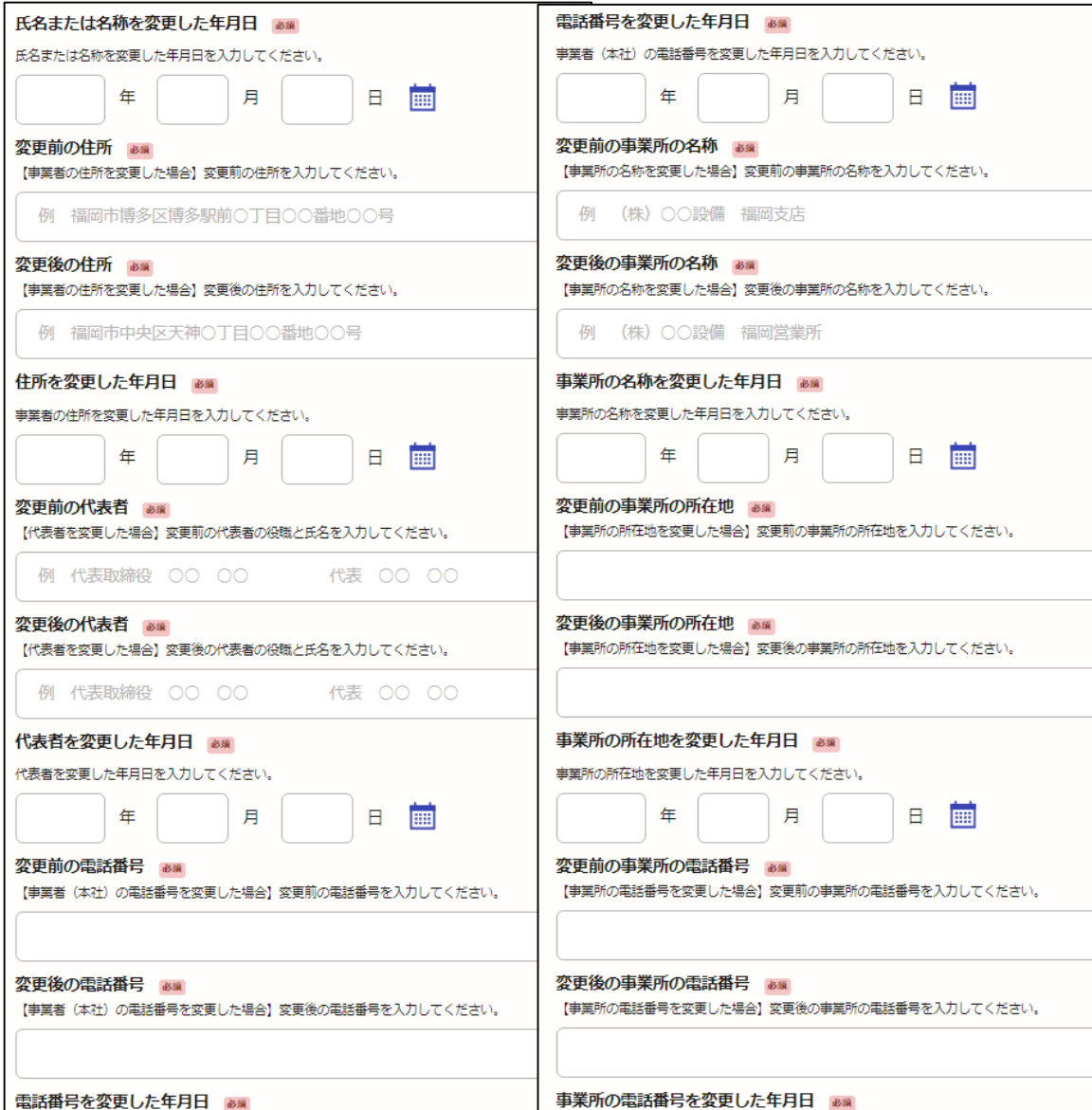

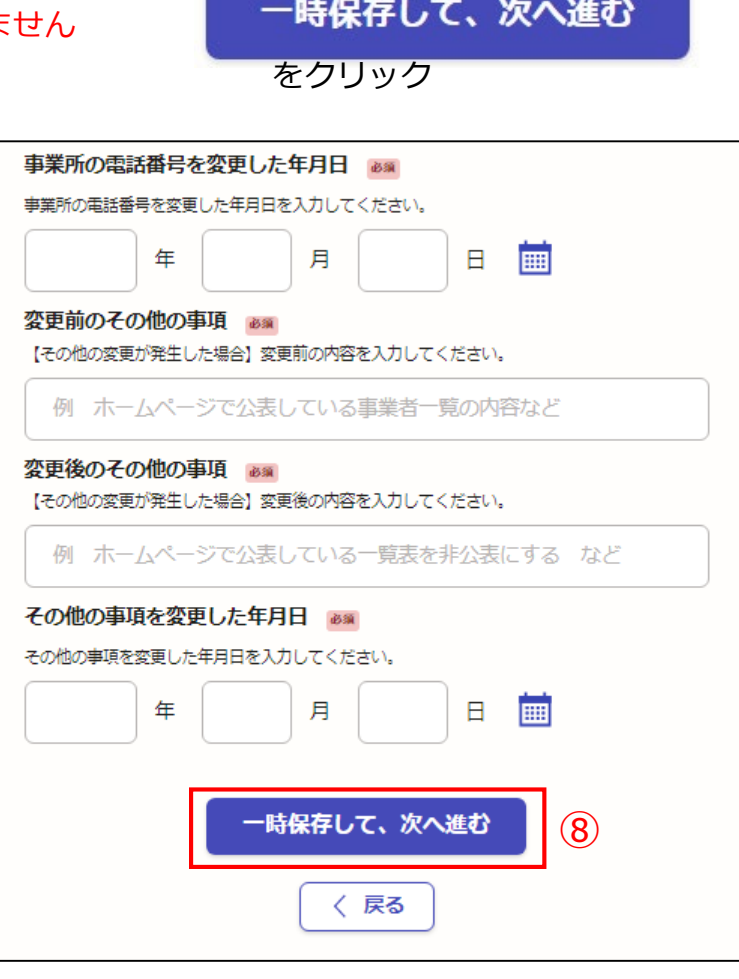

入力が終わったら

※役員の変更は、役員変更用の入力フォームが後であり ますので、そこで役員の変更内容を入力してください。

#### ⑧該当する変更内容をチェックしてください。複数の変更をあわせて行えます。 チェックした項目に関連する、入力項目が表示されます。 表示された項目に変更内容を入力してください。

※必須項目は入力しないと次へ進めません

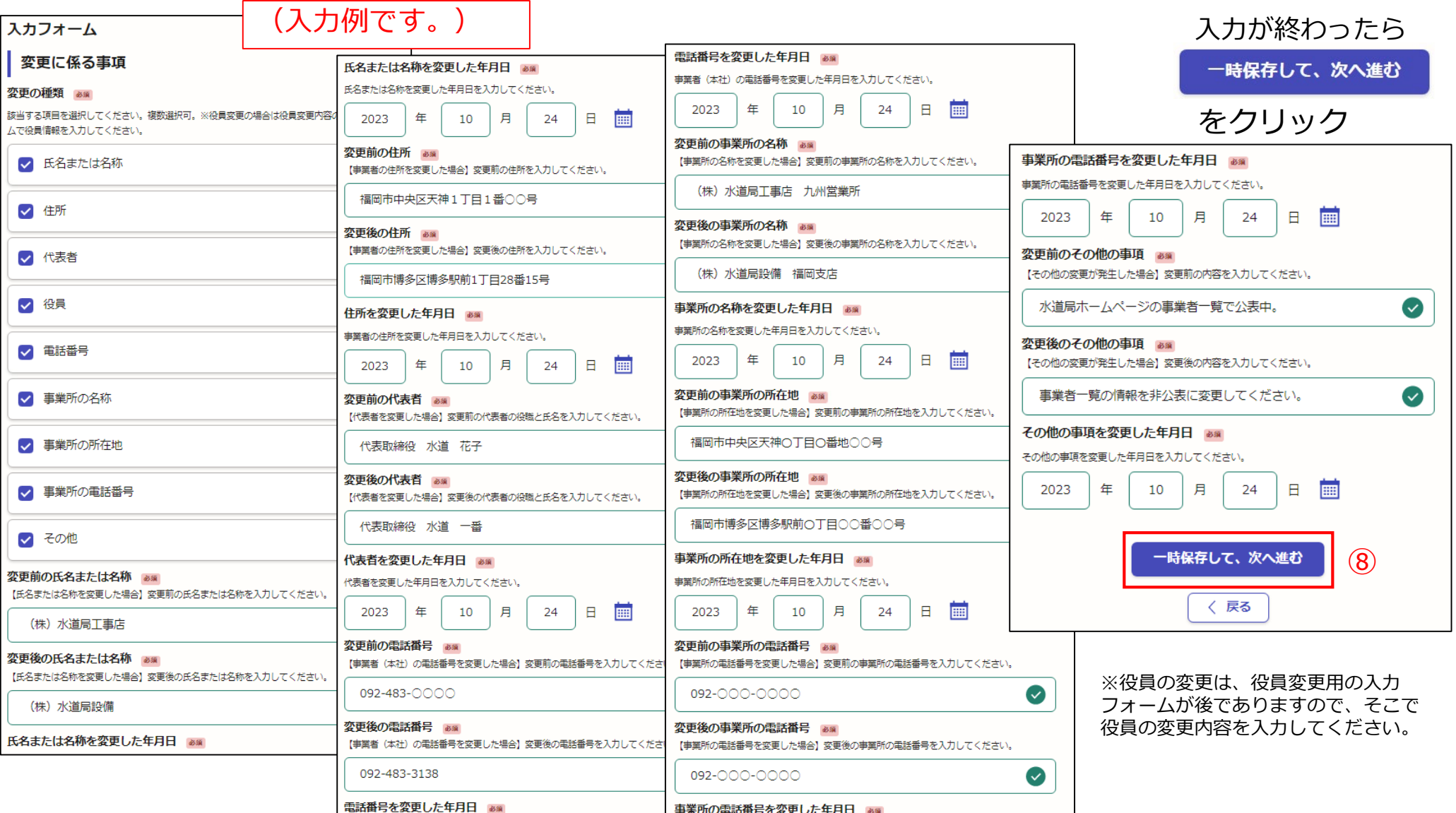

⑨役員の変更内容を入力するフォームです。

#### ← 追加する

をクリックすると、入力フォームが表示さ れます。

役員の変更は1度に10名分の申請が可能で す。

11名以上の変更申請の場合は、お手数です が、いったん10名分の申請を行い、同様の 申請を繰り返してください。

※役員の変更は必須項目ですが、システム 上任意になっています。 役員の変更の場合は、必ず入力してくださ い。

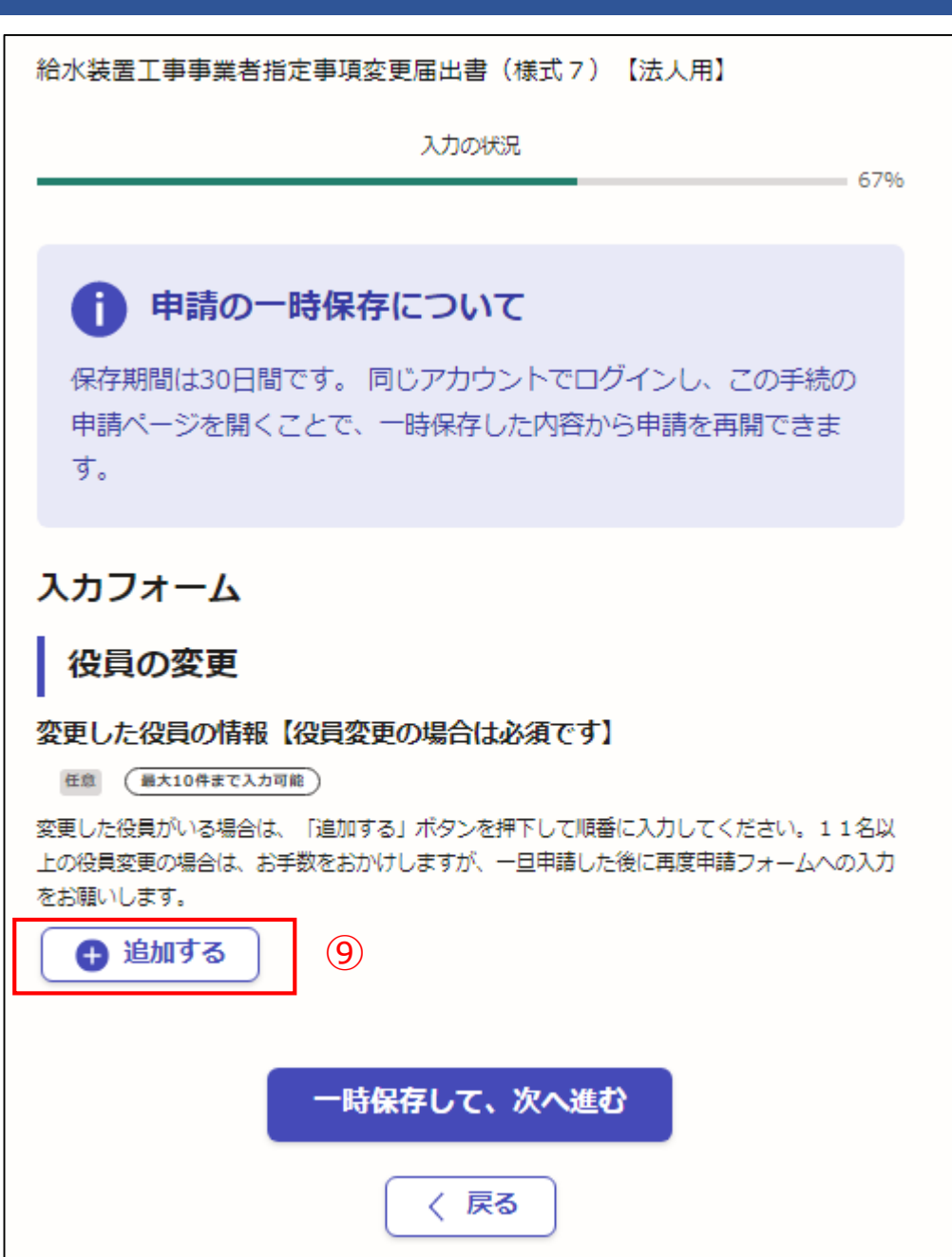

入カフォーム

#### ⑨役員の変更内容を入力するフォームです。

❹ 追加する

をクリックすると、右記の入力 フォームが表示されます。

⑩変更する役員が複数いる場合は、「● もう1件追加する

をクリックすると、右記の入力フォームが追加 されます。

役員の変更は1度に10名分の申請が可能で す。

11名以上の変更申請の場合は、お手数です が、いったん10名分の申請を行い、同様の 申請を繰り返してください。

間違えて ● もう1件追加する をクリックした 場合は、⑪の×をクリックして取り消して ください。

※役員の変更の場合は必須項目ですが、シ ステム上任意になっています。 役員の変更の場合は、必ず入力してくださ い。

⑫役員の変更入力が終わりましたら、

一時保存して、次へ進む 存クリックする

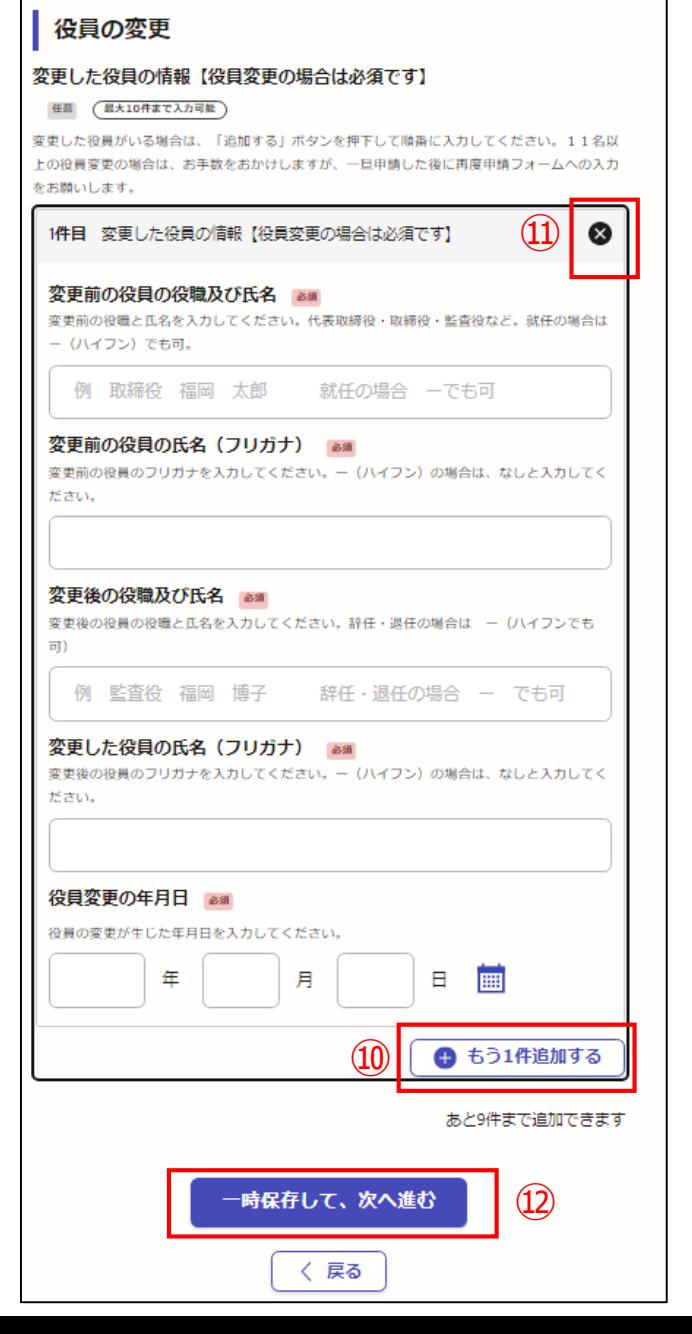

#### ⑨役員の変更内容を入力するフォームです。

← 追加する

をクリックすると、右記の入力 フォームが表示されます。

⑩変更する役員が複数いる場合は、「● もう1件追加する

をクリックすると、右記の入力フォームが追加 されます。

役員の変更は1度に10名分の申請が可能で す。

11名以上の変更申請の場合は、お手数です が、いったん10名分の申請を行い、同様の 申請を繰り返してください。

間違えて ● もう1件追加する をクリックした 場合は、⑪の×をクリックして取り消して ください。

※役員の変更の場合は必須項目ですが、シ ステム上任意になっています。 役員の変更の場合は、必ず入力してくださ い。

⑫役員の変更入力が終わりましたら、

一時保存して、次へ進む 存クリックする

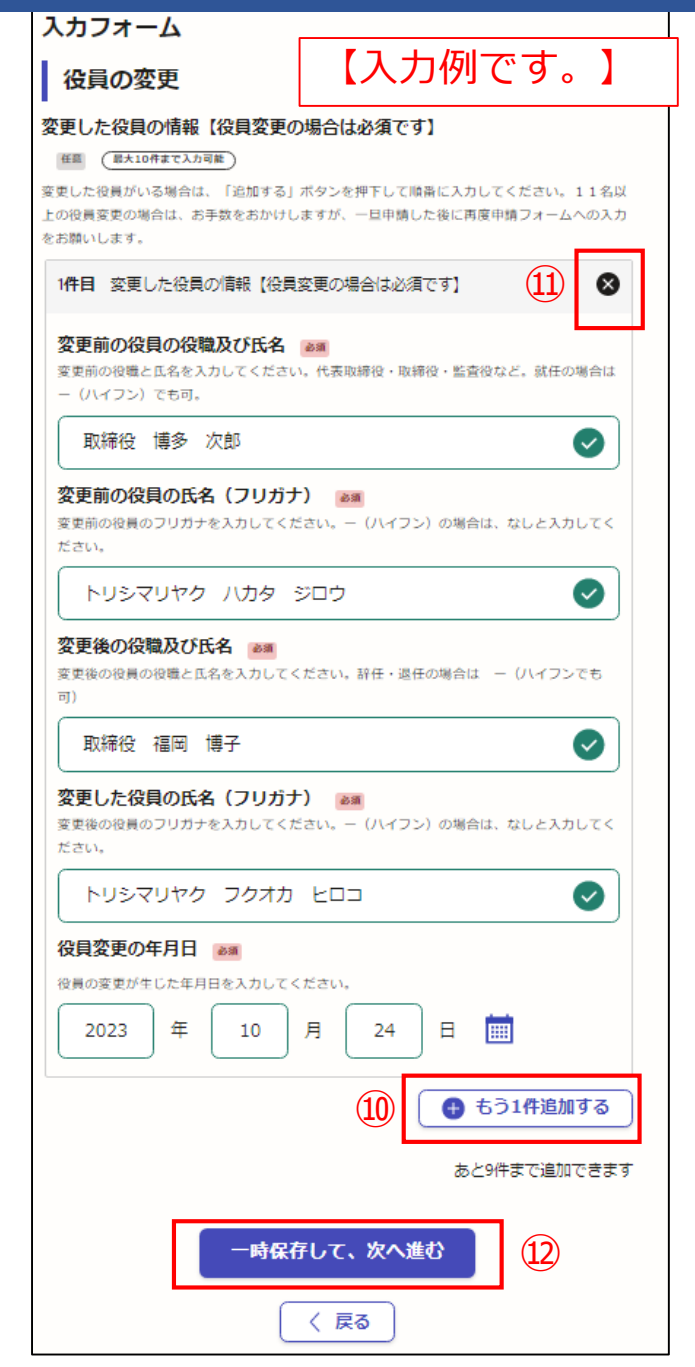

⑬添付が必要な書類の確認、チェックをし てください。

変更の内容により原本が必要な書類があり ます。

郵送が必要な書類の場合は、郵送してくだ さい。

**変更の内容により書類データ(コピー)の** 添付(郵送でも可)で提出する書類があり ます。

添付可能なファイルの種類は、 png,jpg,jpeg,pdf,docx,xlsx,pptx,zipです。 1つのファイルの最大サイズは5メガバイトです。

※代表者および役員変更の場合、誓約書 (様式2)が必要ですので、データでの添 付もしくは郵送をお願いします。

添付書類の確認、チェックが終わりましたら、

一時保存して、次へ進む

をクリック

※必須項目は入力しないと次へ進めません

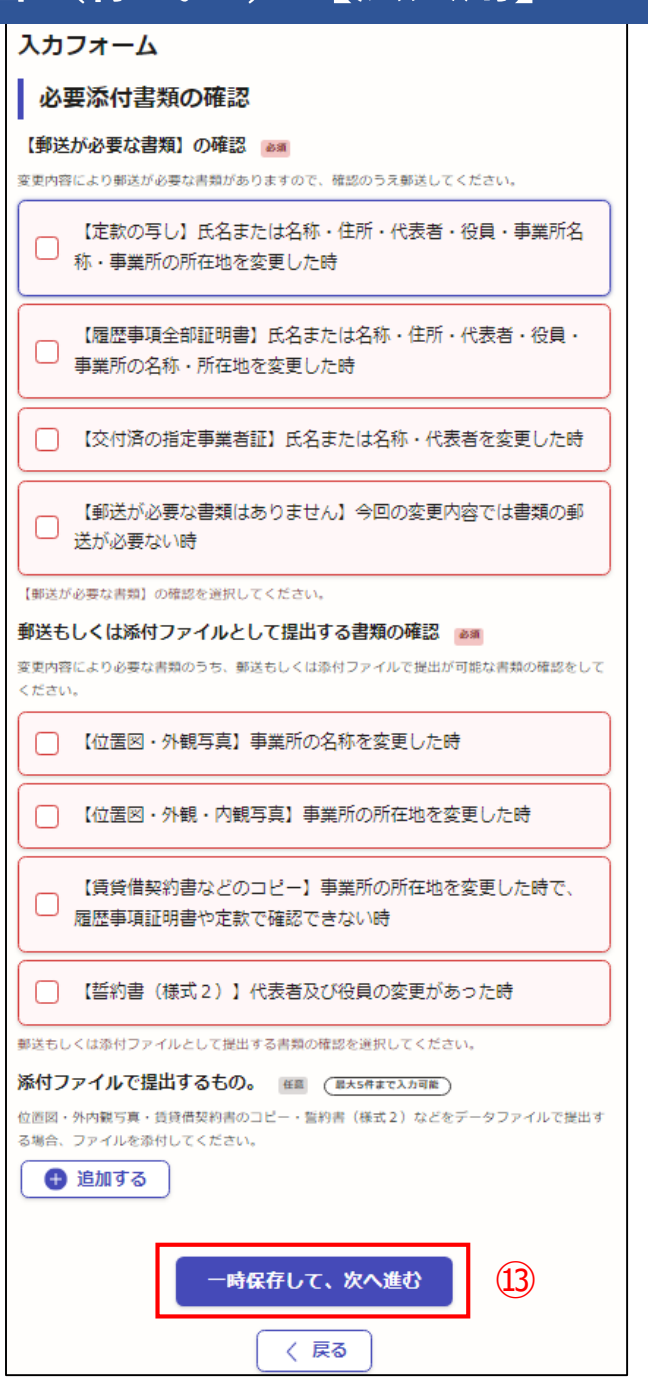

#### 【入力例です。】

- ⑬添付が必要な書類の確認、チェックをし てください。
- 変更の内容により原本が必要な書類があり ます。
- 郵送が必要な書類の場合は、郵送してくだ さい。
- **変更の内容により書類データ(コピー)の** 添付(郵送でも可)で提出する書類があり ます。
- 添付可能なファイルの種類は、 png,jpg,jpeg,pdf,docx,xlsx,pptx,zipです。 1つのファイルの最大サイズは5メガバイトです。

添付書類の確認、チェックが終わりましたら、 ※代表者および役員変更の場合、誓約書 (様式2) が必要ですので、データでの添 付もしくは郵送をお願いします。

#### 一時保存して、次へ進む

※必須項目は入力しないと次へ進めません をクリック <sup>⑬</sup>

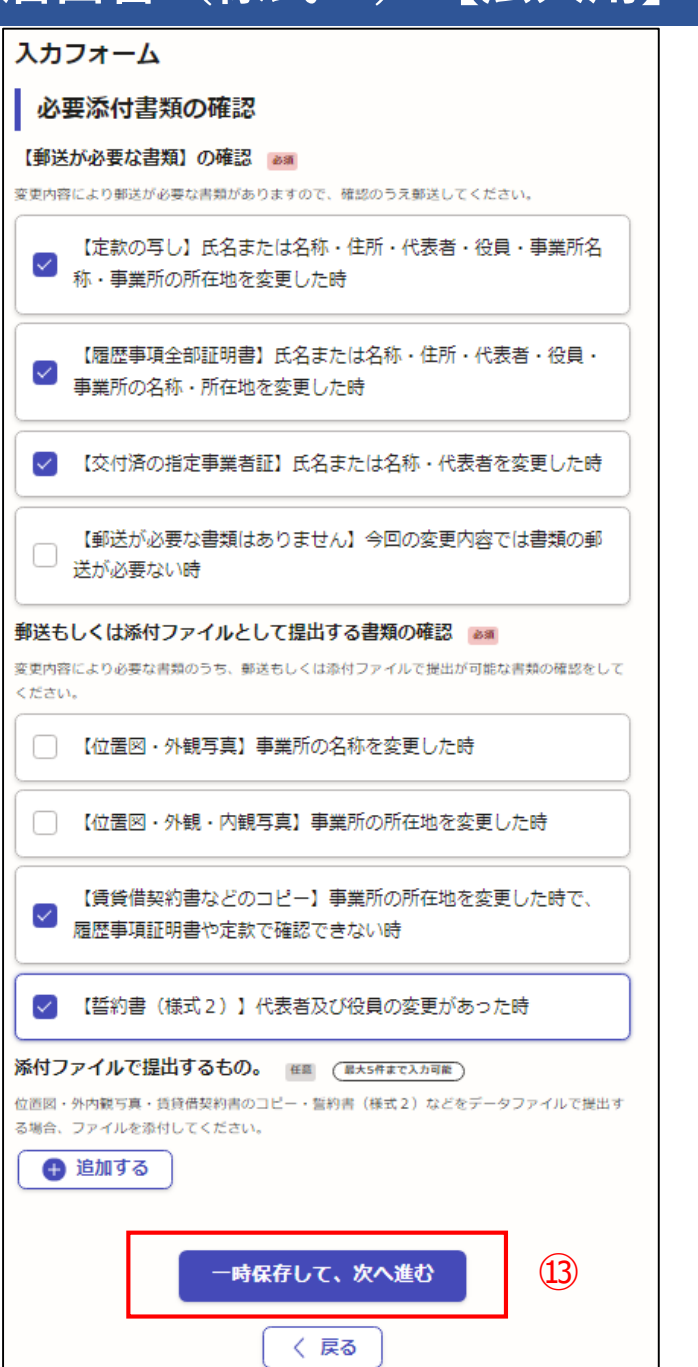

申請内容の確認

届出者の氏名又は名称 必須

申請者の種別 必須

(株) 水道局設備

担当者氏名 必須

福岡 太郎

電話番号 B

092-483-3138

指定番号 必須

0987

メールアドレス 白動入力

**Deity.fukuoka.lg.jp** 

(カブ) スイドウキョクセツビ

代表者氏名 · 役職 | 必須

代表取締役 水道 一番

スイドウ イチバン

代表者氏名のフリガナ 必須

法人

2023/10/24

**⑭申請内容を確認し、間違いがなければ、<mark>るの内容で申請する</mark> をクリック** 間違いがある場合は 無集をクリックし、修正した後

▲編集

この内容で申請する 給水装置工事事業者指定事項変更届出書(様式7)【法人用】 代表者氏名のフリガナ 必須 をクリック 入力の状況 住所を変更した年月日 必須 スイドウ イチバン ●編集 2023/10/24 住所 函數 申請が完了し、登録したメールアドレス 届出者の情報 ※法人を選択してください。 変更前の代表者 あい 福岡市博多区博多駅前1丁目28番15号 に申請受け付けのお知らせが届きます。代表取締役 水道 花子 変更に係る事項 変更後の代表者 必須 ●編集 代表取締役 水道 一番 変更の種類 必須 氏名または名称 代表者を変更した年月日 必須 住所 ●編集 2023/10/24 代表者 役員 変更前の電話番号 必須 重話番号 事業所の名称 ✔ 編集 092-483-0000 事業所の所在地 事業所の電話番号 変更後の電話番号 必須 その他 ✔編集 092-483-3138 変更前の氏名または名称 必須 電話番号を変更した年月日 必須 (株) 水道局工事店 ●編集 2023/10/24 指定給水装置工事事業者の情報 変更後の氏名または名称 必編 変更前の事業所の名称 必須 (株) 水道局設備 ℐ ▲編集 (株) 水道局工事店 九州営業所 氏名または名称を変更した年月日 必須 変更後の事業所の名称 必須 2023/10/24 ◢ 氏名又は名称 (フリガナ) 必須 ▲編集 (株) 水道局設備 福岡支店 変更前の住所 必須 事業所の名称を変更した年月日 - 必須 福岡市中央区天神1丁目1番00号 ▲編集 2023/10/24 変更後の住所 BSW 変更前の事業所の所在地 必率 福岡市博多区博多駅前1丁目28番15号 ℐ ▲編集 福岡市中央区天神O丁目O番地OO号 住所を変更した年月日 必須 変更後の事業所の所在地 必須

◢

福岡市博多区博多駅前〇丁目00番00号

**⑭申請内容を確認し、間違いがなければ、<mark>この内容で申請する</mark> をクリック** 間違いがある場合は 角編集をクリックし、修正した後 この内容で申請する 変更後の事業所の所在地 必須 をクリック ●編集 福岡市博多区博多駅前〇丁目00番00号 事業所の所在地を変更した年月日 BSW 申請が完了し、登録したメールアドレス 役員の変更 に申請受け付けのお知らせが届きます。 2023/10/24 変更前の事業所の電話番号 必須 変更した役員の情報【役員変更の場合は必須です】 任意 (最大10件まで入力可能) 092-000-0000 1件目 変更した役員の情報【役員変更の場合は必須です】 変更後の事業所の電話番号 必須 必要添付書類の確認 変更前の役員の役職及び氏名 & @ 092-000-0000 取締役 博多 次郎 【郵送が必要な書類】の確認 ぁぁ 事業所の電話番号を変更した年月日 Bag 変更前の役員の氏名 (フリガナ) assi 【定款の写し】氏名または名称・住所・代表者・役員・事業所名称・ 2023/10/24 事業所の所在地を変更した時 トリシマリヤク ハカタ ジロウ 【履歴事項全部証明書】氏名または名称・住所・代表者・役員・事業 ■ / 編集 変更前のその他の事項 必須 変更後の役職及び氏名 & 88 所の名称・所在地を変更した時 【交付済の指定事業者証】氏名または名称・代表者を変更した時 水道局ホームページの事業者一覧で公表中。 取締役 福岡 博子 郵送もしくは添付ファイルとして提出する書類の確認 Bag 変更後のその他の事項 必須 変更した役員の氏名 (フリガナ) assi 【賃貸借契約書などのコピー】事業所の所在地を変更した時で、履歴 トリシマリヤク フクオカ ヒロコ ✔ 編集 事業者一覧の情報を非公表に変更してください。 事項証明書や定款で確認できない時 【誓約書(様式2)】代表者及び役員の変更があった時 役員変更の年月日 & 88 その他の事項を変更した年月日 必須 添付ファイルで提出するもの。 田倉 (最大5件まで入力可能) 2023/10/24 2023/10/24 ← 追加 もう 役員の変更 この内容で申請する 必要添付書類の確認  $(14)$ 

雷子申請が完了しましたら、 下記のアンケートのお願いに移動します。 よろしければ、アンケートにご協力お願いします。

#### 申請が完了しました

完了メールを登録頂いたメールアドレスに送信しまし た。また、 申請内容はこちら(申請詳細) からご確認 いただけます。

#### アンケートのお願い

オンライン手続きにはどのくらいご満足いただけましたか?

不満 うつうつうつうつうつう 満足

ご感想 任意

オンライン手続きの良かった点や、今後オンライン手続きをより良いものにするための改 義点などを具体的にお聞かせください。

記載内容はご感想やご意見に限らせていただきます。ご質問や、申請内容に関する補足は、 福岡市までお問い合わせください。

利用規約に同意してアンケートを送信する

回答結果は、オンライン手続きを改善するために、本サービスを運営する株式会社グラファーと福 岡市が、共同で使用いたします。 アンケート利用規約を確認

#### ご回答いただき、ありがとうござい ました

回答結果は、オンライン手続きを改善するために、本 サービスを運営する株式会社グラファーと福岡市が、 共同で使用いたします。

#### 申請詳細を確認する

ホームへ戻る

福岡市公式ページとして株式会社グラファーが運営しています。

ホームへ戻る

雷子申請が完了すると、 右記の申請受付の通知メール が届きます。

> 節水推進課にて申請の手 続きが完了すると、右記 の処理完了の通知メール が届きます。

「福岡市 給水装置工事事業者指定事項変更届出書(様式7)【法人用】」の申請を受け付けいたしました。申請内容を確認後、順次処理を行 いますので、今しばらくお待ちください。 なお、この手続きについて疑問等がございましたら、お手数ですが下記までご連絡ください。

水道局保全部 節水推進課 電話番号092-483-3138

■ 申請の種類 福岡市 給水装置工事事業者指定事項変更届出書(様式 7)【法人用】

■ 申請日時

2023-10-24 16:13:18

申請の詳細は、以下のURLからご確認いただけます。 ttps://sandbox-ttzk.graffer.jp/smart-apply/applications/8782985231425159709

※本メールは送信専用アドレスからお送りしています。ご返信いただいても受信できかねます。 ※本オンライン申請サービスは、株式会社グラファーが福岡市公式サービスとして運営しています。 ※ ご不明点やご質問は、福岡市で受け付けています。福岡市まで直接お問い合わせください。

▼送信者に関する情報 株式会社グラファー

Copyright © Graffer, Inc.

「福岡市 給水装置工事事業者指定事項変更届出書(様式7)【法人用】」の処理が完了いたしました。

■ 申請の種類

福岡市 給水装置工事事業者指定事項変更届出書(様式7)【法人用】

■ 申請日時

2023-10-24 16:13:18

申請の詳細は、以下のURLからご確認いただけます。 ttps://sandbox-ttzk.graffer.jp/smart-apply/applications/8782985231425159709

※本メールは送信専用アドレスからお送りしています。ご返信いただいても受信できかねます。 ※ 本オンライン申請サービスは、株式会社グラファーが福岡市公式サービスとして運営しています。 ※ ご不明点やご質問は、福岡市で受け付けています。福岡市まで直接お問い合わせください。

▼ 送信者に関する情報 株式会社グラファー Copyright © Graffer, Inc.